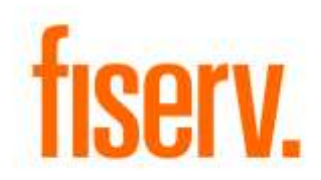

## **NCR Alerts**

**NCR Near Real Time Alerts.dnax DNAapp ID: 0981c8a9-4f27-4e0e-943f-ce48e29a024f**

**Fiserv Confidential**: Distribution restricted to:

- Clients using or considering purchase of the product described in this document
- Fiserv associates

© 2021 Fiserv, Inc. or its affiliates. All rights reserved. This work is confidential and its use is strictly limited. Use is permitted only in accordance with the terms of the agreement under which it was furnished. Any other use, duplication, or dissemination without the prior written consent of Fiserv, Inc. or its affiliates is strictly prohibited. The information contained herein is subject to change without notice. Except as specified by the agreement under which the materials are furnished, Fiserv, Inc. and its affiliates do not accept any liabilities with respect to the information contained herein and is not responsible for any direct, indirect, special, consequential or exemplary damages resulting from the use of this information. No warranties, either express or implied, are granted or extended by this document.

#### [http://www.fiserv.com](http://www.fiserv.com/)

Fiserv is a registered trademark of Fiserv, Inc.

Other brands and their products are trademarks or registered trademarks of their respective holders and should be noted as such.

# **Overview:**

This application can provide user requested alerts within minutes of a transaction or balance update. This is done through processing files that contain updated account balances and new transaction history throughout the day. NCR generates a Request file that contains a list of accounts for which users have requested alerts, which this app will use as the input file. There are two output response files, one for updated account balances ("**Balance**" file) and one for new account transactions ("**Transaction**" file). The Request and Response files are exchanged between NCR and your Financial Institution using the NCR Secure FTP server.

For Fiserv Data Center clients, executing this app is approved with 1 daily file. Separate charges will occur for more frequent processing.

This application is in accordance with version 6.0 of the NRT Alert File Specs document.

## **Key Benefits:**

This application can help easily track and maintain accounts that users have found to have consistent balance and transaction issues, or suspicious accounts for any of the following user requested alerts:

- High Balance
- Low Balance
- Large Withdrawal
- Large Deposit

## **Processing:**

This report is processed as a standard batch job through the DNA Batch screens.

NCR generates a "**Request**" file that contains a list of accounts for which users have requested alerts. This application uses this as the input file, and will need the External File Path and External File Name parameters pointing to that file. The External File Name will accept wildcards, so for example "\*.csv" will search for any CSV file in the External File Path. However, this application only allows for one file to be processed at a time, so if there are multiple CSV files found in the file path this application will end and generate an error file in the External File Path folder explaining this.

It is important to note that the NCR request file normally includes a trailer record at the end of each request file with all 9's in the account number, number of records in the file and file generated timestamp in YYYYMMDDHHMISS.

<FIID>,9999999999,<Number\_of\_Records>,<File\_Generated\_Timestamp>

If this trailing record is not included, even if the file runs perfectly and all accounts are reported properly, the job will still say "All Records Not Read Successfully" since it looks for the <Number\_of\_Records> value to check against the final count of records ran successfully during execution.

It is important to note that the input request filename is used by the program in order to properly name the output balance and transaction files. It is therefore required that you do not modify the filename from the format provided to you by NCR in any way.

There are two types of response files, one for updated account balances ("**Balance**" file) and one for new account transactions ("**Transaction**" file). It is the responsibility of the Financial Institution to transfer the two Response Files back to NCR.

The Balance file should only contain records for accounts in the request file where the balance has changed for that account since the last Balance file was generated.

The Transaction file should only contain records for accounts in the request file with transactions that have occurred since the last Transaction file was generated.

Note that an account's balance could have remained the same, but transactions could have occurred. Therefore it is possible that a balance change record is not created, but transaction records are.

If no balance changes or applicable transactions are found, empty output files with a size of 0 bytes will be created for processing.

These details can be viewed in an additional LIS file created by the app for use by the Financial Institution when the report parameter PrintDetailYN is set to 'Y'. The LIS file would contain a list of all accounts whose balances were checked by the report, with an indicator for which balances have changed, and a list of any transactions that have occurred since the last time the report was run. If the PrintDetailYN parameter is set to 'N' the LIS file will contain the detail header but will have no individual records displayed. The LIS file will always display the number of accounts where the balance changed, the number of transactions that have occurred, and an indicator if all records from the input file have been read successfully.

The application will generate the "**Response**" files using the current system date.

In the event that the institution needs to make specific deposit transaction types display as withdrawals the Type 1 String parameter may be used, while the Type 2 String parameter can be used to denote specific withdrawal transaction types that should display as deposits.

The Originating Identifier parameter denotes the account User Field code used to store transaction numbers processed through the app, while the User Field Code parameter denotes the account User Field code used to store account balances processed through the app. The institution may choose any account type User Field codes with a data type of 'NUM' that exists in their system, but should note that changing these values after sending files to

NCR will result in duplicate reporting. If at all possible, once selected, these values should not change unless absolutely necessary.

When running under Automic in a data center environment and the executing node has not been configured in the ntwknode table, and one has not been provided as an input parameter, and an AssignedNtwkNodeNbr is not assigned to the queue; this code will attempt to locate the lowest numbered network node available in the database and use that network node number to allow the job to execute. This will reflect in the activity tables, where the listed network node will not necessarily be the actual executing node.

A file is generated called "selected\_ntwknode.txt" that contains information on the network node being used as well as how the network node was found (whether it be through the "Input Parameter", "Sqr-Hostname", "Auto-Detection" code, or "AssignedNtwkNodeNbr" of the queue).

Additional report parameters allow for further customization.

Refer to the Scheduling and Re-Run Information section for further details.

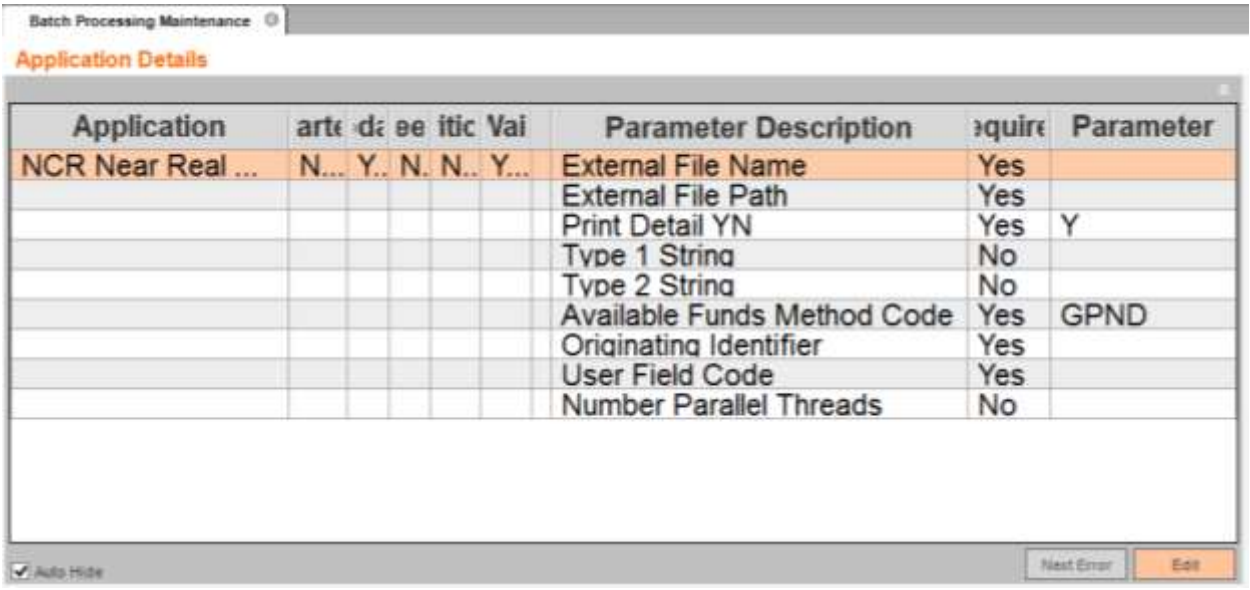

#### **Parameters:**

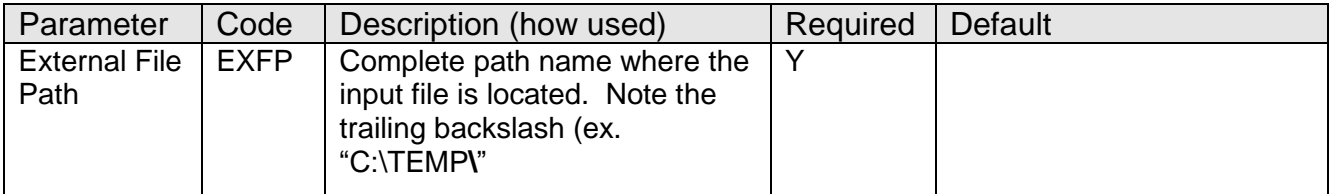

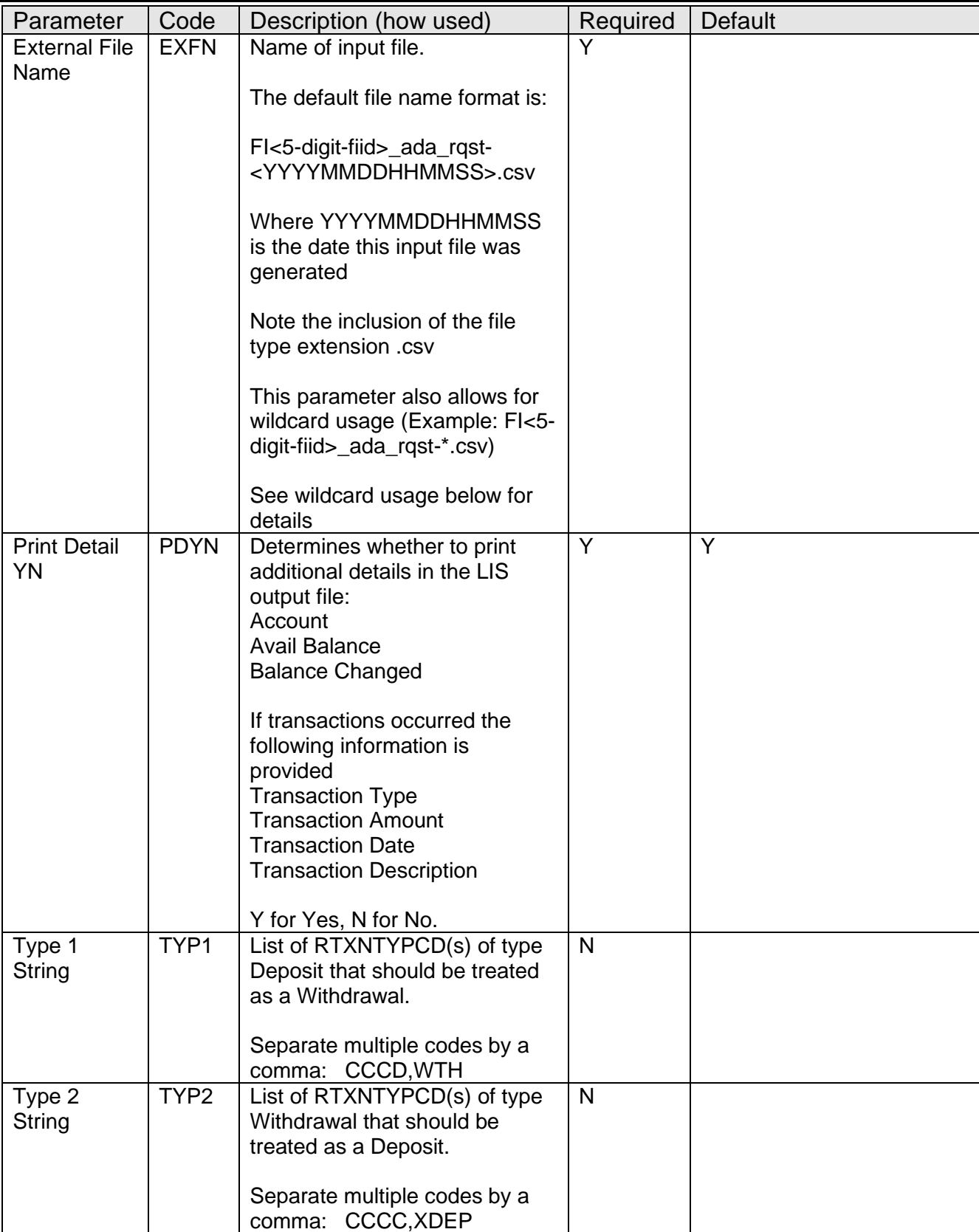

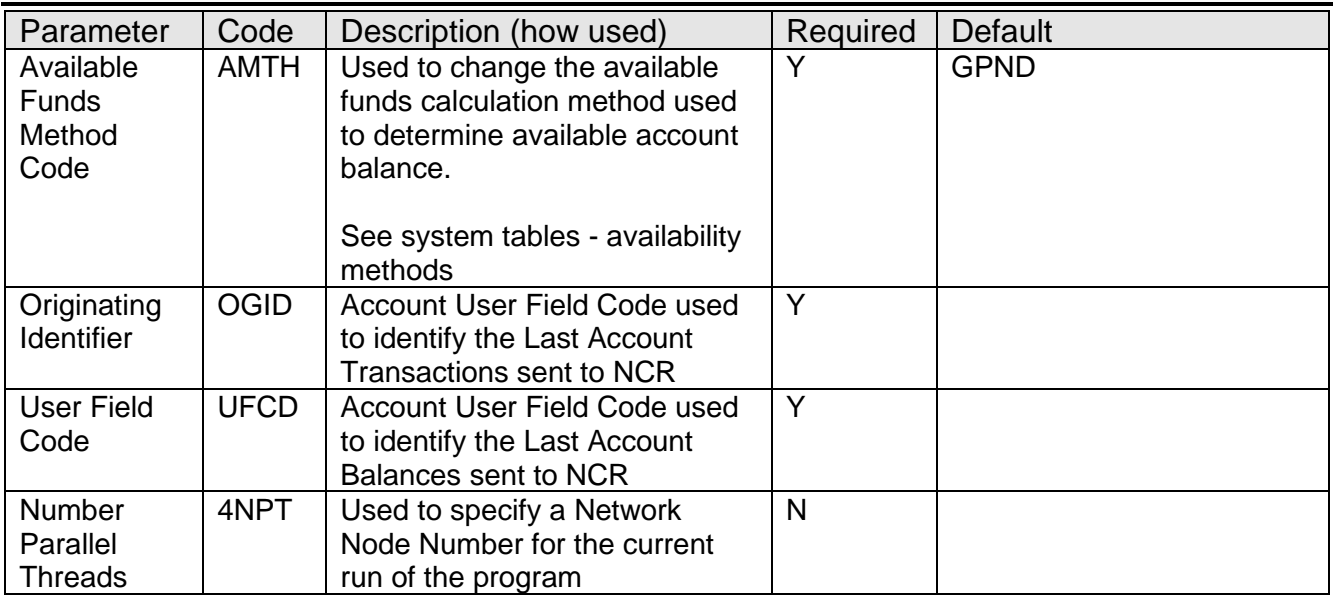

## **Wildcard Usage:**

When using wildcards in the EXFN parameter the application will mimic the DOS wildcard matching syntax.

The program will search in the External File Path folder (EXFP) for all files matching the wildcard file name (EXFN). Examples:

FI12345\_ada\_rqst-\*.csv FI????? ada\_rqst-\*.csv \*.csv

Depending on the number of files found the following results will occur:

0 Files – Program ends with return code 0, no output files are generated. The LIS file indicates no files were found.

1 File – Program runs and processes. Generates output files as per this document. LIS file indicates any issues, as well as details regarding the output files as per the PrintDetailYN flag.

2 or more Files – Program ends with return code 12, an error file is generated reporting 'Too many files match External File Name <EXFN> in folder, should only be one'. Refer to filesprocessed.txt in the output folder to see which files matched the wildcard.

## **Scheduling and re-run information:**

As stated in the overview, for Fiserv Data Center clients, executing this app is approved with 1 daily file. Separate charges will occur for more frequent processing.

# **Report(s):**

# **Output File 1 – Successful Report with Data**

![](_page_7_Picture_44.jpeg)

# **Output File 2 – Report with no Input File Found**

![](_page_7_Picture_45.jpeg)

#### **Output File 3 – Report with too many Input File Options Found**

![](_page_8_Picture_68.jpeg)

# **Output File 4 – filesprocessed.txt – Too many files match EXFN**

#### **Output File 5 – selected\_ntwknode.txt**

The NetworkNode 168 is the selected node from \$SQR-HostName.

#### **File Layouts:**

**Input File Layout – Comma Separated** Example

![](_page_9_Picture_245.jpeg)

![](_page_9_Picture_3.jpeg)

## **Output File 1 Layout – Comma Separated**

Example

![](_page_9_Picture_246.jpeg)

![](_page_9_Figure_7.jpeg)

## **Output File 2 Layout – Comma Separated**

Example

![](_page_9_Picture_247.jpeg)

NCR Alerts Fiserv

![](_page_10_Picture_203.jpeg)

![](_page_10_Picture_204.jpeg)

## **Activity:**

This application updates activity, using the Activity Category "Account Maintenance" and the Activity Type "Account".

![](_page_10_Picture_205.jpeg)

## **Configuration:**

![](_page_10_Picture_206.jpeg)

## **Revisions:**

![](_page_10_Picture_207.jpeg)